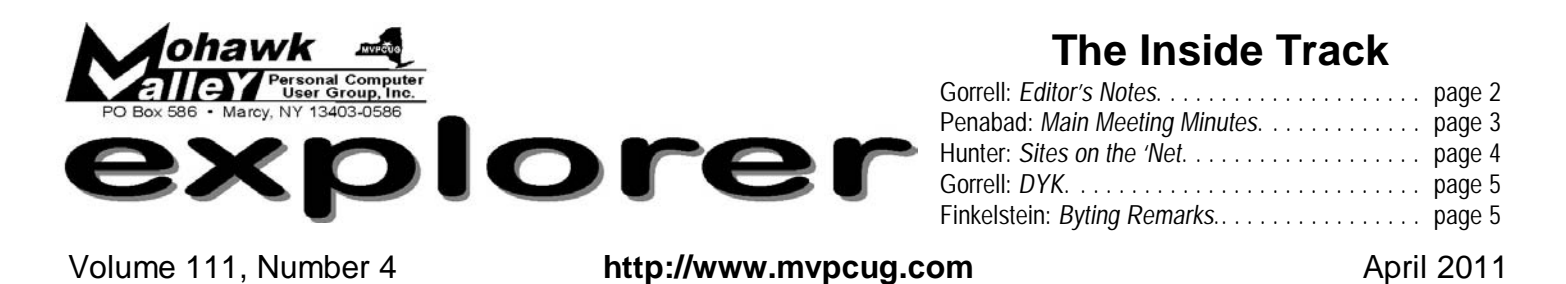

# Free AntiVirus & AntiSpyware

Every day we are faced with new viruses and spyware. Most of us drive to our local electronics store and purchase antivirus software to stay protected, while others just leave the free trial on that came with their computer. If you are the latter then you might like to know that there are free solutions out there that do not expire 60 days after you've bought your computer.

**Anatoly Bondarchuk** will discuss the pros and cons of both free and paid antivirus solutions, as well as answer any of your computer security questions.

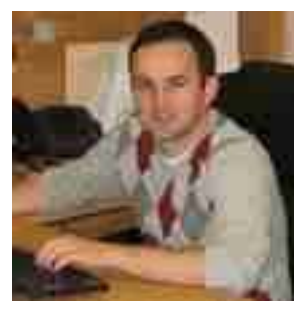

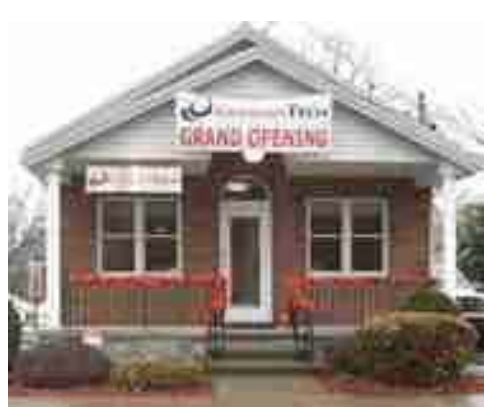

Anatoly Bondarchuk is the owner of BONDARTECH a local computer service center, 22 Roosevelt Drive, Whitesboro, NY 13492, 733-8324 — located next to the Boulevard Diner in Whitesboro.

Specializing in computer repair, setup & networking BONDARTECH provides a much needed local service. All repairs are done in house on brands such as Dell, HP, Apple, Toshiba, Acer, Sony. Other services include small business technical support, email setup, web hosting and design.

Be sure to join us for this very informational session.

# **Tuesday, April 5 — 6 - 8:30PM New Hartford Library**

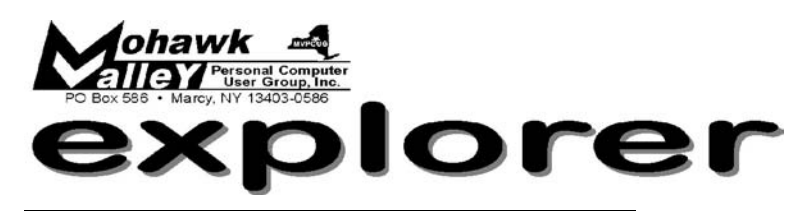

**The MVPCUG** *EXPLORER* is published monthly from September through June by the Mohawk Valley Personal Computer User Group, Inc.(MVPCUG), PO Box 586, Marcy NY 13403-0586.

Opinions expressed herein are the writers and are not reflective of the MVPCUG, nor are they considered substantiated by inclusion in this newsletter. All articles are copyrighted by their respective authors but may be reprinted by other User Groups provided credit is given to the author and this publication.

The. MVPCUG was founded in 1981 by individuals interested in IBM compatible computers. This non-profit organization consists of volunteers whose expertise range from novice to professional.

Regular meetings are held on the first Tuesday of the month at 6pm, usually at the New Hartford Library, New Hartford NY. A typical agenda consists of discussion of business affairs and a demonstration of computer related products. Meetings are open to the public.

Initial membership fee for an individual is \$25. Annual renewal dues are \$20.

#### **OFFICERS and DIRECTORS**

#### **President**

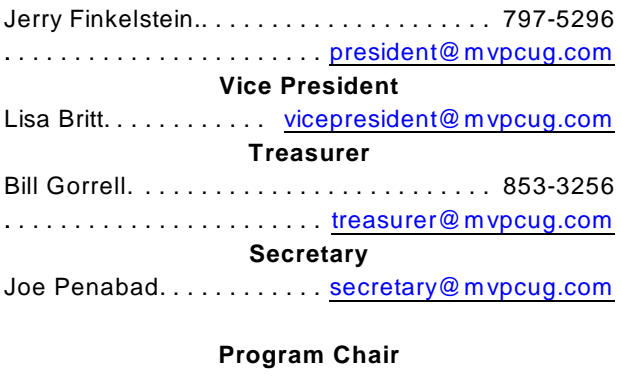

open. ... ... ... ... ... ... [director3@mvpcug.com](mailto:director3@mvpcug.com)

#### **Directors-at-Large**

Jerry Grega ['13]. . . . . . . . . [director2@mvpcug.com](mailto:director2@mvpcug.com) Donna Gorrell ['11]. . . . . . . [director3@mvpcug.com](mailto:director3@mvpcug.com) Jim Pease ['12]. . . . . . . . . . [director1@mvpcug.com](mailto:director1@mvpcug.com)

Our internet presence is at

#### **h t t p : / / w w w . m v p c u g . c o m Web Master**

Lisa Britt. . . . . . . . . . . . . . [webmaster@mvpcug.com](mailto:webmaster@mvpcug.com)

#### **NEWSLETTER STAFF**

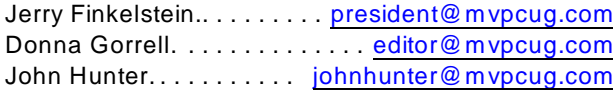

#### **Meeting Agenda**

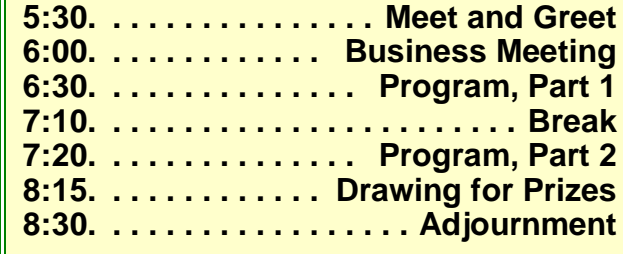

## Editorial notes . . .

OK, I deserve to be fired. I know it and there is just no excuse for not checking or

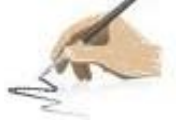

proofreading the newsletter. When I was setting up this years issues, I copied and pasted last years blank templates. I then went through the calendar, changing all the dates to the correct ones. Or so I thought. Funny thing was that I used last years calendar to do it. Dumb! I have now corrected all future issues so you should not have to be confused any longer.

 Wait a minute, did I just say something about not being confused? Well, how's this for more chaos—we are going to be meeting in the downstairs [Sammon] room at the library from now through June. They had originally told us that room was booked until May. Oh well, it is a happy thing for us so I am not going to complain.

 Although Patty has officially resigned as ProgramChair she is still finding programs for us. Thank her for April's program. Now how about someone else filling her shoes.

> Stay connected . . . to the MVPCUG **Mohawk Valley PC User Group, Inc.** \$25 for initial sign-up - or renewal

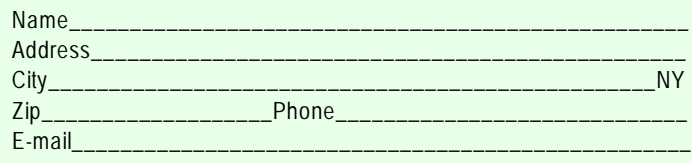

Please mail this application with a check payable to MVPCUG to **M V P C U G PO Box 586 Marcy NY 13403-0586**

### **Minutes of March 1, 2011** —Joe Penabad, Secretary

The MVPCUG general meeting was held at the New Hartford Library. President **Jerry Finkelstein** called the meeting to order at 6:05 PM. There were 25 persons in attendance.

#### **BUSINESS MEETING**

Bill Gorrell's treasurer's report was presented and accepted. There were 10 membership renewals.

Jerry made another plea to the membership for a volunteer to fill the one open Director's position. A director's duties are to attend the General and Board of Directors' and to contribute ideas for club programs. The Sammon Room will be available for the rest of the 2011 Spring Program and for the Fall 2011 and Spring 2012 meeting schedules.

Jerry invited questions from the floor:

Q 1 - What is the best program to clone a hard drive? A 1 - Employ MacRium Reflect, free, it can do file by file back-up. For a \$70 fee, it can be put on up to 4 PCs. Acronius is another suitable program (\$50-\$60), and was presented at a previous meeting.

Q 2 - Has anyone had problems after updating to Internet Explorer 8?

A 2 - No one seemed to have much experience with Internet Explorer 8.

Q 3 - When clicking across screen options at the top, how can I make a selection in the adjoining boxes for sub-options before the boxes close?

A 3 - After clicking your choice at the top, go to the sub-option box, click on your choice, then go directly (not on a diagonal) across to the adjoining box to click on the sub-choices.

Q 4 - How many people here use Windows 7? A 4 - By hand count, about 7 of the 25 attendees responded.

Q 5 - Has anyone had any difficulties using the latest version of Word?

A 5 - (a) It requires a personal adjustment to

familiarize yourself with the program. (b) Word versions 2007 and 2010 are quite similar. If you generate a document on either version, use "save as" option, thus creating a readable 2003 document and on earlier versions of Word. A document from Word from 2003 or earlier should be readable to those with 2007 and 2010 versions.

#### **PROGRAM**

Patty Bruno presented the YouTube topic in interesting, informed detail, beginning with the availability of free cyber security programs at MVCC, USC and SUNYIT. She explained the Q-R code, its uses and applications that will be seen more frequently with the popularization of the Smart Phone. Since only four from the audience acknowledged having Smart Phones, it was suggested that MVPCUG schedule a program on that subject.

Patty made us aware of a free G-mail account. She explained the variety of features (eg. viewing/renting movies, browsing and searching) and capabilities (eg. censoring, rating system, subscriber security) of the You Tube program and the ability to create your own home page. An audience member noted that the "how to" section, although produced by amateurs, is very instructive. Patty advised that the program includes an inclusive "Help" button that makes YouTube user friendly.

For Patty Bruno's thorough and enthusiastic presentation, Jerry expressed the Club's appreciation. After prize drawings, MVPCUG was adjourned at 8:15 P.M.

### **DOOR PRIZES**

#### **[furnished with club funds]**

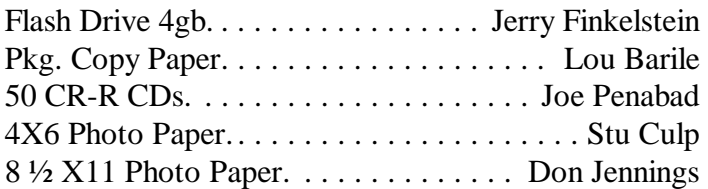

#### **[Donated by Rod St. Clair]**

Book - Facebook Era. . . . . . . . . . . . . . Steve Gorrell

#### EDITOR'S NOTE

SmartPhones are privacy risks. Please watch this clip–learn how to protect yourself and loved ones. http://www.youtube.com/watch?v=N2vARzvWxwY

### **Sites to Visit on the 'Net** — by John Hunter

#### **Effective Government Website**

I<br><sub>oot</sub>  $\mathbf{r}$  f you are like me and grew up viewing space advances on a regular basis, try clicking on [www.nasa.gov](http://www.nasa.gov). This recently redesigned website got top marks in an American Customer Satisfaction Index Survey conducted by ForeSee Results which rated 100 public sector agencies on the effectiveness of their websites.

At this newly redesigned portal, everything related to NASA programs pops out of the homepage. At my visit, the Shuttle Discovery had just landed ending a 27-year space travel career. A picture of the landing followed by more shuttle pictures came up on the accompanying NASA slide show.

The site hosts science blogs, sample teacher lesson plans on a variety of science subjects and new technology under development such as a new Mars lander and a new space telescope.

NASA also produces live TV on NASA TV which is provided free of change to cable and satellite companies. So, if you want to view the entire launch process for the next space shuttle launch later this month, give Time Warner Cable a call and ask that the NASA channel be added to the basic programming package. Access to the NASA TV network can also be found by clicking a button that puts live space news on your computer screen.

#### **Free Reading**

Like all magazines today, *Rolling Stone* provides a website that features stories included in current issues which can be read and downloaded for free. At my visit, Matt Taibbi's "Why Isn't Wall Street in Jail?" assumed a prominent place on the homepage. On the same part of the page, a second story appeared about Army Lt General William Caldwell's alleged use of psy-ops against U.S. politicians to generate increased war funding. These two well-documented stories are reminiscent of the good muckraking journalism of decades ago that only appear today in niche magazines rather than general interest publications.

If you want an interesting, free read click on [www.rollingstone.com](http://www.rollingstone.com) for music reviews, movies, blogs and culture. Happy reading.

#### **Google Assists Healthy Eating**

Google seems to be everywhere doing all manner of things. A new free database for foodies can be reached

at [www.googlerecipesearch.com](http://www.googlerecipesearch.com). This new offering allows users to search for recipes by name, type, ingredients, cook time or calories. At my visit I typed in 'vegetable soup' and up came the first of 18+ million entries. This service simply allows the search engine to list a gigantic list of related sites that provide recipes, videos, shopping lists and entertaining suggestions from across the web. For real convenience Google provides an icon for the tool bar to eliminate the necessity of typing the URL in the search box. Happy hunting!

#### **More Reading and Writing**

Many well known writers claim New York State as home. Walt Whitman, Washington Irving, Herman Melville and James Fenimore Cooper grew up in New York. Some cities and towns associated with these authors are within comfortable driving distance from Oneida County if day trips are planned.

For an easy staycation visit the birthplaces and/or museums of these writers on the web. Walt Whitman grew up on Long Island. His home and museum can be visited at [www.waltwhitman.org](http://www.waltwhitman.org). James Fenimore Cooper's website is located at SUNY Oneonta at [www.external.oneonta.edu/cooper/](http://www.external.oneonta.edu/cooper/).

Washington Irving lived in the Hudson Valley and New York City. To visit his site, click on [www.museumofwashingtonirving.com](http://www.museumofwashingtonirving.com). Irvings's home at Sunnyside is located in Tarrytown, NY. And is worth the trip even after a web visit. Herman Melville's home, Arrowhead, is located in Pittsfield MA and can be visited at [www.mobydick.org](http://www.mobydick.org). Happy traveling.

#### **Free Software for Managing Images**

[Www.jAlbum.com](http://Www.jAlbum.com) is a website that provides free services for managing photos. You start by uploading your photos to the web where you then place them in albums that can then be uploaded to different websites. This allows archiving photos off the desktop and protects the images from a hard disk crash. The site provides hundreds of templates to customize your albums any way you like.

#### **Special Factchecks**

The Annenberg Foundation sponsors [www.factcheck.org](http://www.factcheck.org), a site that checks various claims arising in political news stories for accuracy. For education specific stories, click on [www.factcheck.org/tag/education](http://www.factcheck.org/tag/education). If education news is your interest, this is the site to visit.

Until next time . . .

... that Word has an easy way to show your spelling and/or grammatical errors? Of course, we all know about the squiggly red and green lines that word processors use to highlight something wrong, but at times it is easy to miss, or you might not have that feature turned on. Well, in Word [at least v. 2000] there is a little book icon on the Status Bar which is at the bottom of the document window. If there is a red X on the book icon, there are errors. Double click the book and the errors will be highlighted. A red check mark on the book means that no errors were found. But, this doesn't mean there are no errors. I wrote a sentence with a grammatical error and it was not picked up. Do not trust your computer to do *everything* for you.

... that in both Word and WordPerfect you can get a word count simply by going to Tools on the menu bar? Click on Tools and scroll down until you find WordCount. Up pops a dialog box showing you not only the word count but a great deal more. WordPerfect has more options than Word does.

... that Word does not allow you to customize the Status Bar at the bottom of the document window. The info you find there is not changeable. But, [you knew this was coming, didn't you] WordPerfect lets you customize their Application Bar any way you want. I want a word count but don't need all the other info that is found by using the Menu Bar. I want to just click once and have WP give me just the number of words I've used. Here's how to do it:

 Right click the Application Bar and choose Customize. A dialog box pops up and there is a white area with boxes to check, or uncheck, as you desire. Scroll down to find WordCount and put a check mark in front of that and <count will appear on your Application Bar.

 There's more to do in that dialog box—you can change the font size by selecting from the choices on the right side of the box. This is handy if you have problems with vision. At the bottom of the white area are more options. While this dialog box is visible you can move things around on your Application Bar, change to icons, increase or decrease size of the areas. This works in WP version 11,  $X3 + X4$  [13 + 14].

## **Did You Know . . .** \_\_ Donna Gorrell **Byting Remarks** \_\_ Jerry Finkelstein

Patty's presentation on YouTube earlier this month got me thinking about certain deep and irrevocable changes the PC keeps making on our lives. Social networking and connectivity with others will never be the same as in the old days of just yesterday when we had to go out to do things, to meet people, to play a friendly game of cards or a game of checkers or chess. Without leaving your home you can find and connect with your school buddies of 50 years ago. You can talk to family and friends and at the same time see them talking to you in their pj's, drinking their morning coffee and telling you, again, about the latest change in their prescription drugs.

A friend of mine rarely goes out. He spends most of

the day on YouTube, thrilling once again to the old times of the band era, the songs, the Benny Goodman concerts. Another friend of mine does most of her shopping on the Internet, does all of her banking online. She never goes out to the post office to mail her income tax. She can't remember when she last used a postage stamp.

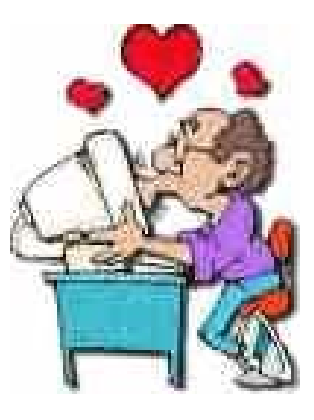

Who needs a travel agent anymore? We can make all our travel arrangements on our own. Why pay gas money just to go to the gym, we can exercise at home. In many areas of the country, the sale of e-books has taken over the sale of the hard copy print version. No longer do you have to go out and buy that book. With a push of a button there it is, on your computer. On your e-book. The bookstore, as we know it, will have to change.

Facebook keeps you in touch. You can be helicopter parents keeping track of your college kids from the comfort of your own home. Where else can you acquire, in a relatively short time,129 friends? Keeping in touch means you never have to leave your house. If you do leave keep your mobile phone handy. And don't forget to keep it charged, you don't want to be stuck in the real world.

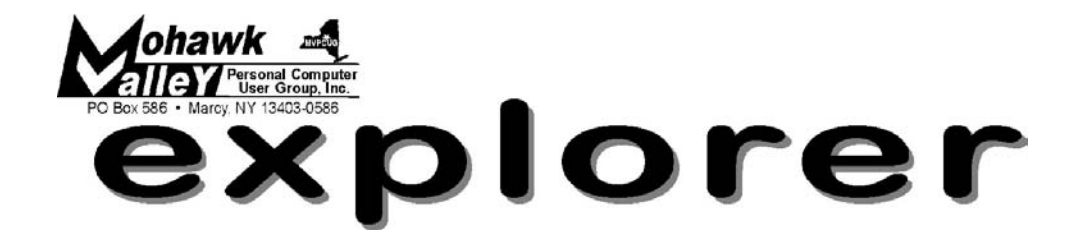

# **Anti Virus - Anti Spyware**

Tuesday April 5 6:00 PM **New Hartford Library**

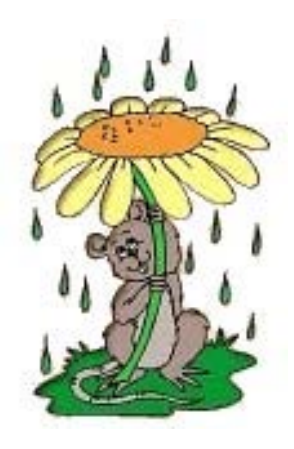

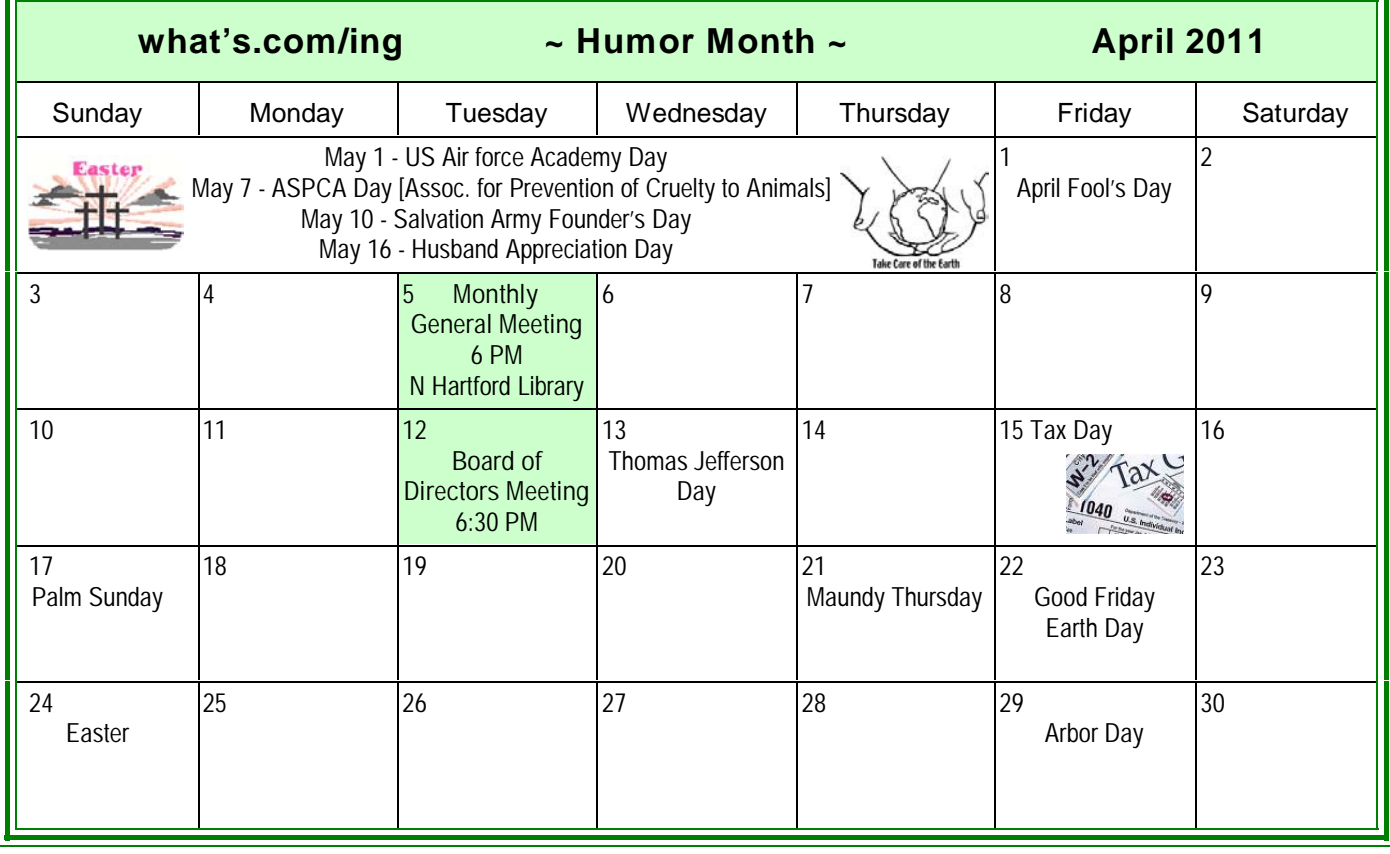